## **3.3. - Erstellen einer Kampagne**

Detaillierte Anleitung

Erstellen einer Kampagne

1. Im Kontext Organisation auf das Modul "Audience Management" und dann in der linken Spalte auf "Kampagnen" klicken. 2. Hier wird eine Liste der bestehenden Kampagnen angezeigt.

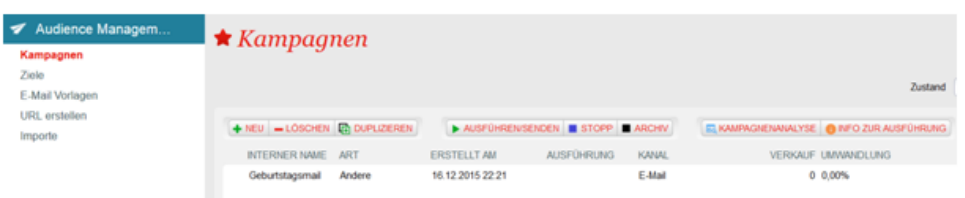

- 3. Mit Klick auf Neu wird eine neue Kampagne erstellt.
- 4. Den Kommunikationskanal E-Mail und z.B. die Familie "Promotion" auswählen.

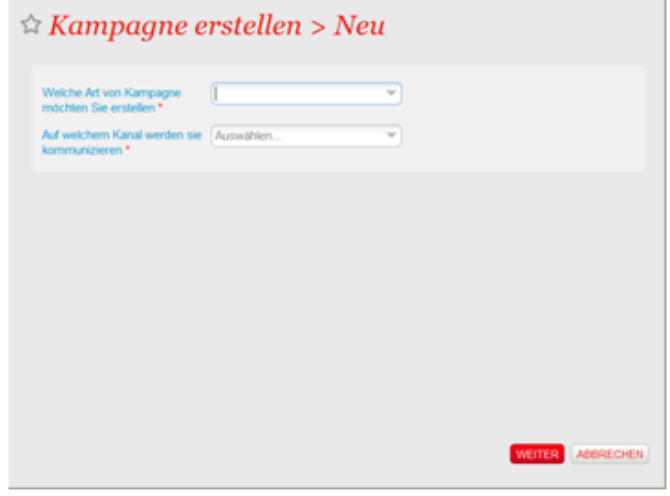

- 5. Eingabe der verschiedenen Parameter für die Kampagne
	- a. Anhand der Informationen zum Budget und dem erwarteten Ergebnis wird die Rendite (ROI) und die erzielten Einnahmen berechnet. b. In SAM entspricht der ROI den erzielten Einnahmen abzüglich dem Budget.
	- c. Abschließend muss das Feld "Verkaufsstelle" ausgefüllt werden. Zum Tracking der Verlinkungen einer Kampagne muss diese in SecuTix mit einer Verkaufsstelle verknüpft werden. An diese Verkaufsstelle wird der Kunde weitergeleitet.

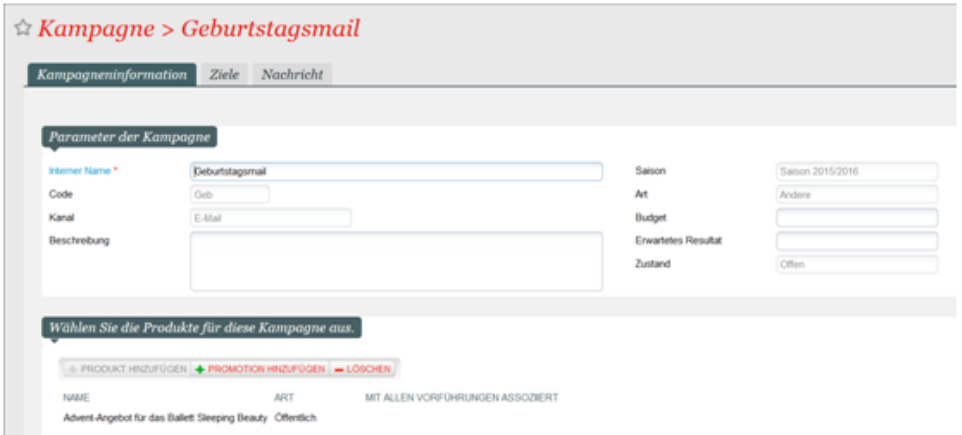

- 6. In der Registerkarte "Ziele" wird die Zielgruppe der Kampagne ausgewählt.
	- a. Einer Kampagne können mehrere Zielgruppen zugewiesen werden, SAM überprüft die Kontakte und sortiert Dubletten automatisch aus. Damit wird verhindert, dass ein Kontakt eine E-Mail doppelt erhält.
	- b. Durch Anklicken der Schaltfläche "Berechnen" wird die effektive Anzahl der Mitteilungen angezeigt, die innerhalb der Kampagne verschickt wird.

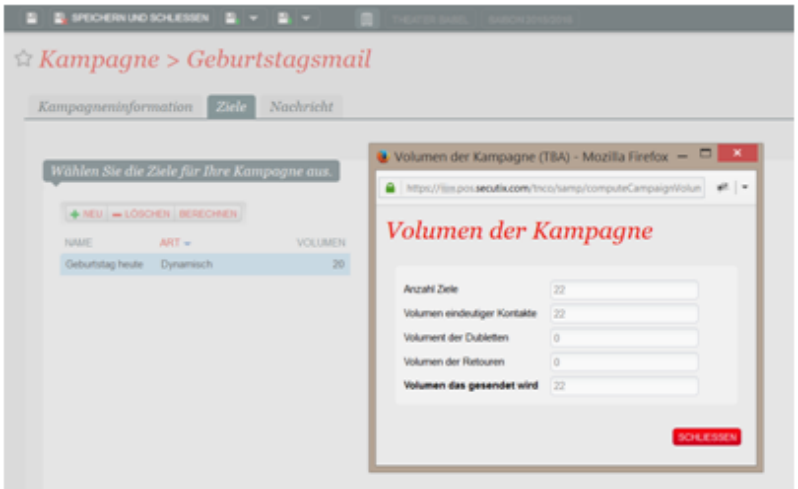

7. In der Registerkarte "Nachricht" wird die E-Mail-Vorlage für die jeweilige Kampagne ausgewählt, zusätzlich kann die Darstellung der E-Mail überprüft werden.

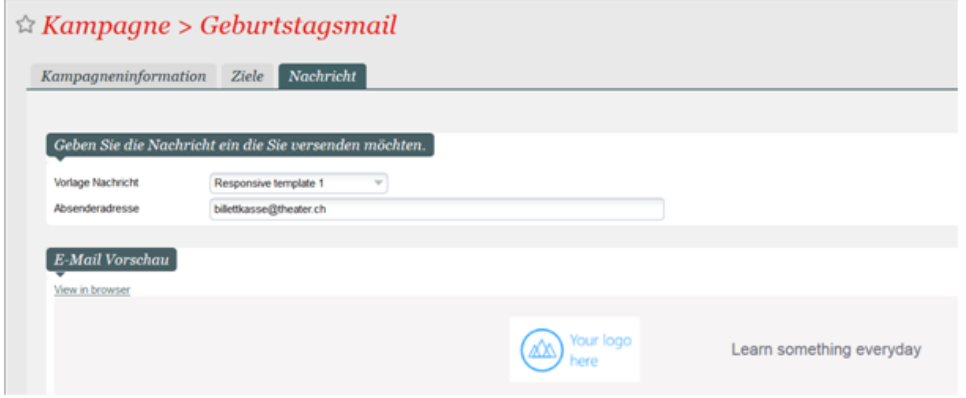

- 8. Kampagne speichern und schließen.
- 9. Zum Starten der Kampagne auf "Ausführen/Versenden" klicken.

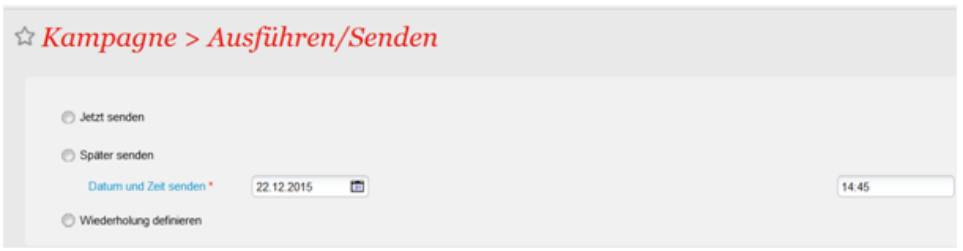

- 10. Drei verschieden Versandmöglichkeiten stehen zur Auswahl:
	- a. Jetzt senden : Startet die Kampagne im gleichen Moment.
		- b. Später senden: die Kampagne wird am angegeben Tag / zu angegebener Uhrzeit gestartet.
	- c. Wiederholung definieren: Die dynamische Zielgruppe erhält die E-Mails so oft, wie hier angegeben wird.
- 11. Wählen Sie hier "Jetzt senden".

12. Sie können den Bericht "Kampagnenanalyse" in einigen Stunden / Tagen durch Klick auf die Taste "Kampagnenanalyse" abrufen. Anhand dieses Berichtes erhalten Sie die Auswertung Ihrer Kampagne mit einigen wichtigen Messwerten (Anzahl der geöffneten E-Mails, Anzahl der Klicks, Anzahl der Konversionen, erzielter Umsatz, ROI, etc.).

13. Einige dieser Messwerte sind auch in der Anzeige der Liste der Kampagnen verfügbar. Diese Anzeige dient der Steuerung und dem Management Ihres Marketingprogrammes.

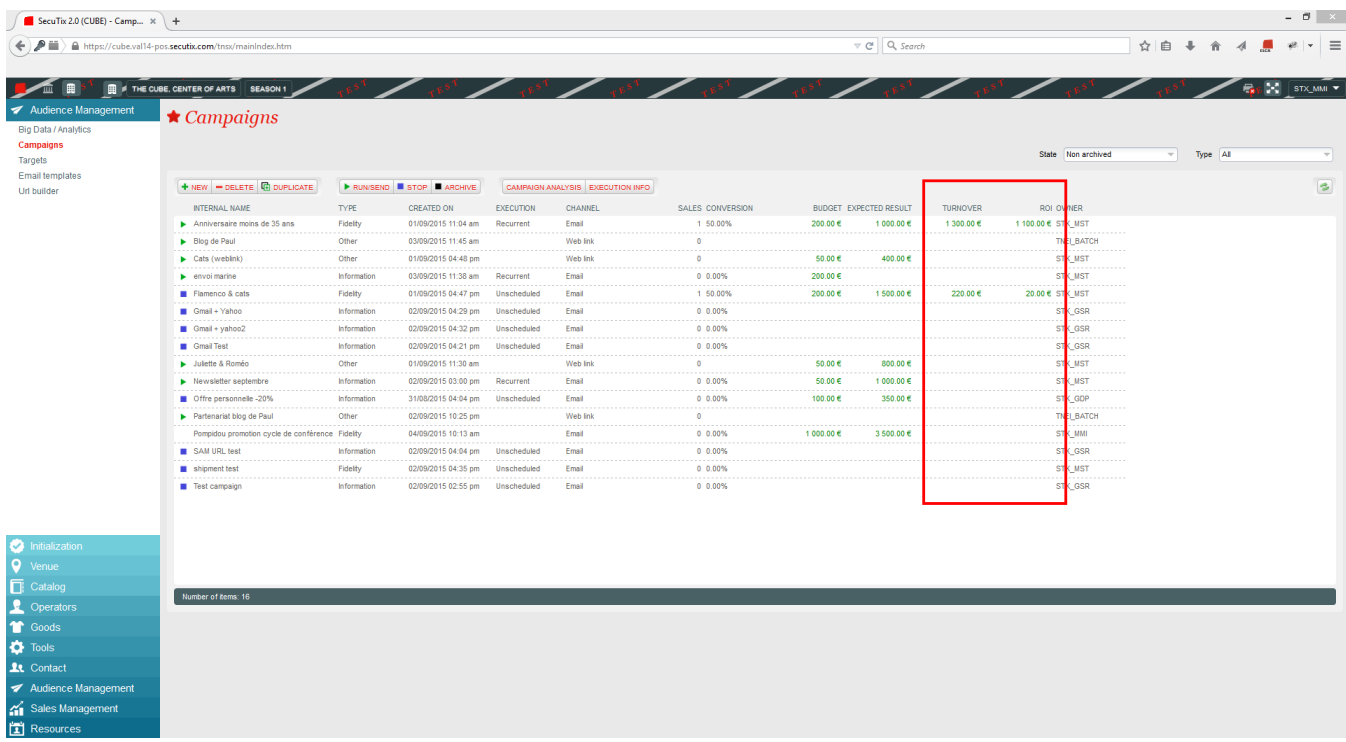

Einige Eregebnisse werden bereits in der Kampagnenverwaltung (Liste) dargestellt

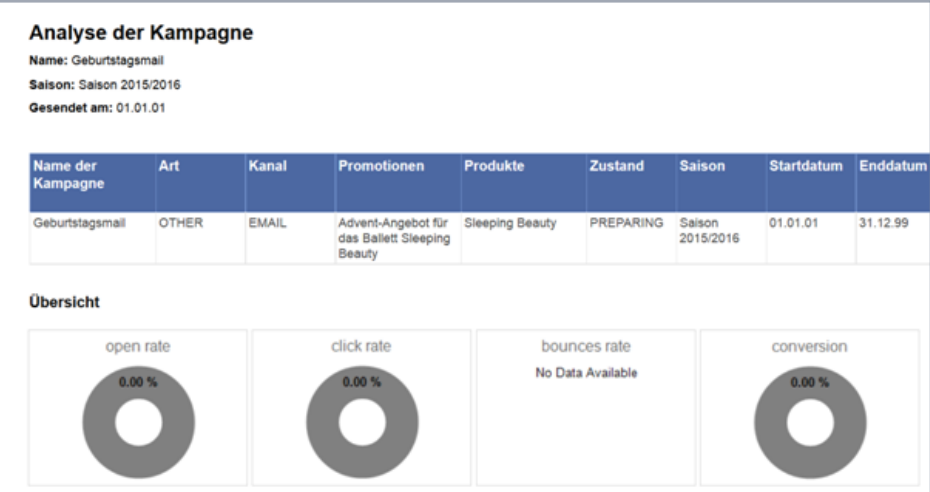